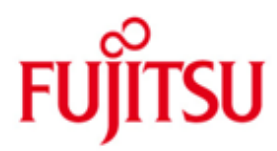

FUJITSU Software BeanConnect™

Version 3.0 Oktober 2015

Freigabemitteilung

Alle Rechte vorbehalten, insbesondere gewerbliche Schutzrechte.

Änderung von technischen Daten sowie Lieferbarkeit vorbehalten.

© 2015 Fujitsu Technology Solutions GmbH

Die Marke Fujitsu und das Fujitsu Logo sind Marken oder registrierte Marken von Fujitsu Limited in Japan und in anderen Ländern. BS2000 ist eine Marke von Fujitsu Technology Solutions GmbH in Europa und in anderen Ländern.

Haftung oder Garantie für Vollständigkeit, Aktualität und Richtigkeit der angegebenen Daten und Abbildungen ausgeschlossen. Wiedergegebene Bezeichnungen können Marken und/oder Urheberrechte sein, deren Benutzung durch Dritte für eigene Zwecke die Rechte der Inhaber verletzen kann.

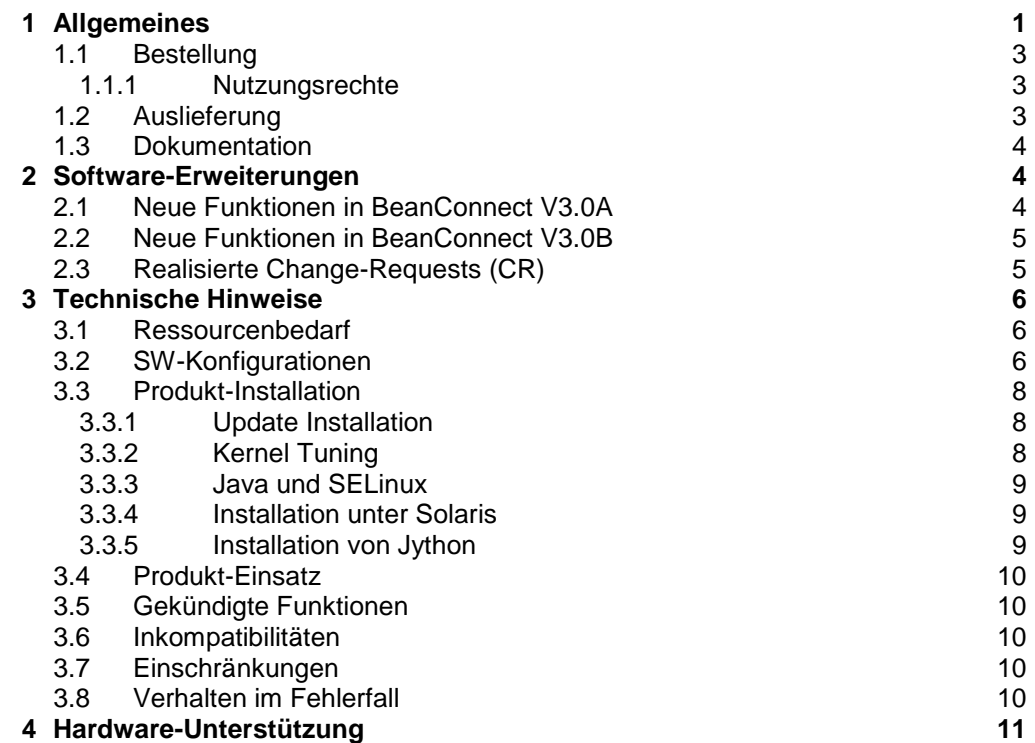

# <span id="page-2-0"></span>**1 Allgemeines**

Gegenstand dieser Freigabemitteilung ist das Produkt FUJITSU Software BeanConnect™ V3.0.

BeanConnect ist eine standardisierte Adapter Implementierung nach JCA1.5/1.6 (Java Connector Architecture), die es ermöglicht Daten zwischen Java™ EE Application Servern wie z. B. dem Oracle™ WebLogic Server und EIS Systemen (Enterprise Information System) auszutauschen. In BeanConnect ist die Anbindung von openUTM-(Cluster-)Anwendungen und CICS-Anwendungen als

EIS-Systeme realisiert. BeanConnect unterstützt verschiedene Kommunikationsrichtungen. Es erlaubt Outbound-Kommunikation, d. h. die Kommunikation wird von einer Anwendung im Application Server initiiert, und Inbound-Kommunikation, d. h. die Kommunikation wird von einer EIS Anwendung initiiert. Darüber

hinaus ist eine Inbound-Kommunikation auch von UPIC-, Socket- oder RFC1006-Clients möglich.

Die Kommunikation kann transaktional und nicht-transaktional erfolgen.

Bei der Outbound-Kommunikation mit openUTM-Anwendungen gibt es zwei Kopplungsmöglichkeiten:

- Kopplung mit Protokoll OSI TP
- Kopplung mit Protokoll UPIC.

Bei der Inbound-Kommunikation gibt es ebenfalls mehrere Kopplungsmöglichkeiten:

- Kopplung mit Protokoll OSI TP
- Kopplung mit UTM Socket Protokoll
- Kopplung mit RFC1006 Protokoll.
- Kopplung mit Protokoll UPIC, bei einem UPIC-Client

Die Kommunikation zur CICS-Anwendung erfolgt sowohl für Outbound- als auch für Inbound-Kommunikation über das Protokoll LU6.2.

#### **BeanConnect V3.0 besteht aus folgenden Komponenten:**

- BeanConnect Resource Adapter: Diese Komponente stellt die JCA Schnittstelle für den Anwender zur Verfügung. Sie ist im Application Server eingebettet (deployed) und läuft als Bestandteil des Application Server.
- BeanConnect Proxy: Diese Komponente ist auf Basis von openUTM – der universelle Transaktionsmonitor von Fujitsu – realisiert. Sie stellt die transaktionale Verbindung zwischen dem Resource Adapter im Application Server auf der einen und der openUTM-Anwendung bzw. CICS-Anwendung auf der anderen Seite her. Bei Verbindungen zu CICS-Anwendungen wird der LU62-Stack vom openUTM-LU62 Gateway zur Verfügung gestellt.
- BeanConnect Management Console: Diese Komponente stellt ein Java GUI und ein Command Line Interface zur Konfiguration und Administration des BeanConnect Proxys zur Verfügung.
- BeanConnect Tools: Cobol2Java unterstützt und vereinfacht die Kommunikation von BeanConnect Clients mit BS2000-Cobol-Anwendungen

Management Console Command Handler (MCCmdHandler) hilft der Management Console weitere Komponenten (z. B. openUTM-LU62 Gateways, Communication Services, Proxies), die nicht auf dem gleichen Rechner wie die Management Console laufen, zu verwalten.

Hinweis: Bei der Outbound-Kommunikation mit dem Protokoll UPIC wird nur die Komponente Resource Adapter benötigt. Der BeanConnect Proxy und die BeanConnect Management Console werden hierfür nicht benötigt.

Zusätzlicher Bestandteil des Lieferumfangs von BeanConnect V3.0 sind die Java Klassen FUJITSU Software openUTM JConnect V3.0 zum Zugriff auf openUTM Server-Applikationen auf Basis des UPIC-Protokolls.

Zu openUTM JConnect V3.0 gibt es eine separate Freigabemitteilung.

BeanConnect ist Teil des umfassenden Angebots der Middleware-Suite openSEAS. Die Middleware-Suite openSEAS ermöglicht die einfache Integration einzelner Anwendungen und das Zusammenwirken von vorhandenen und neuen Anwendungen. openSEAS ergänzt sich perfekt mit der Fusion Middleware unseres strategischen Partners Oracle. Oracle Fusion Middleware ist eine marktführende Familie von vorintegrierten Produkten, die von Anwendungsinfrastruktur und Entwickleranwendungen bis zu Business Intelligence reicht.

Zusammen bietet dies die Plattform für:

- Individuelle geschäftskritische IT-Lösungen
- Unternehmensportale
- Integrationslösungen für Service Orientierte Architekturen<br>- Web-Anwendungen und Portale
- Web-Anwendungen und Portale
- Geschäftsprozesse

Weitere Informationen zu den oben aufgeführten Produkten sowie die Datenblätter finden Sie unter: <http://de.ts.fujitsu.com/BeanConnect>

Diese Freigabemitteilung enthält in Kurzform die wesentlichen Erweiterungen, Abhängigkeiten und Betriebshinweise zu BeanConnect V3.0B sowie alle nötigen Informationen für den Umstieg von der Vorgängerversion BeanConnect V2.1A. Die Freigabemitteilung wird als liesmich-Datei ausgeliefert. Nachträglich bekannt gewordene Änderungen werden in dieser Datei aktualisiert und nachgeliefert. \*1

- Der Inhalt entspricht dem Freigabestand V3.0B vom Oktober 2015. \*1
- Änderungen gegenüber dem Freigabestand September 2013 sind mit \*1 gekennzeichnet \*1

Werden mit dem Einsatz der vorliegenden Produktversion eine oder mehrere Vorgängerversionen übersprungen, so sind (u.U.) auch die Hinweise aus den Freigabemitteilungen (bzw. liesmich-Dateien) der Vorgängerversionen zu berücksichtigen.

Diese Freigabemitteilung ist, wie alle Freigabemitteilungen für Unix-, Linux- und Windows-Produkte, auch über das Internet verfügbar, und zwar unter der URL: [http://manuals.ts.fujitsu.com](http://manuals.ts.fujitsu.com/)

Die Wiedergabe von Namen, Warenbezeichnungen und dgl. in dieser Information berechtigt nicht zu der Annahme, dass diese Namen/Bezeichnungen ohne weiteres von jedermann benutzt werden dürfen; oft handelt es sich um gesetzlich oder vertraglich geschützte Namen/Bezeichnungen, auch wenn sie nicht als solche gekennzeichnet sind.

# <span id="page-4-0"></span>**1.1 Bestellung**

- BeanConnect V3.0B kann über die für Sie zuständige Vertriebsgesellschaft bezogen werden. \*1
- Für BeanConnect V3.0B gelten die Allgemeinen Software-Lizenzbedingungen von Fujitsu sowie die Allgemeinen Bedingungen für Hardware und Software Support Services von Fujitsu. \*1

Bestandteile des Produkts sind:

- Nutzungsrechte
- Datenträger mit Software
- Handbuch

#### <span id="page-4-1"></span>**1.1.1 Nutzungsrechte**

Für BeanConnect V3.0 existieren zweierlei Lizenzen. Die Lizenz BeanConnect V3.0 for openUTM berechtigt zur Kommunikation mit openUTM-Anwendungen. Die Lizenz BeanConnect V3.0 for CICS berechtigt zur Kommunikation mit CICS-Anwendungen. Für die Kommunikation zu beiden EIS-Partnern müssen beide Lizenzen vorhanden sein.

Weitere Informationen über die Nutzungsrechte sind im Datenblatt ersichtlich. Das Datenblatt ist im Internet verfügbar.

<http://de.ts.fujitsu.com/products/software/openseas/beanconnect.html>

#### PCMX<sup>.</sup> \*1

\*1

Mit BeanConnect V3.0B wird PCMX ausgeliefert. Das mit BeanConnect V3.0B ausgelieferte PCMX darf nur zusammen mit BeanConnect V3.0B verwendet werden und ist nur bei dieser Verwendung lizenzfrei.

### openUTM:

Mit BeanConnect V3.0B wird openUTM Software ausgeliefert. Sie wird als Ablaufträger im BeanConnect Proxy verwendet und ist nur bei dieser Verwendung lizenzfrei.

#### openUTM-LU62:

Mit BeanConnect V3.0B wird openUTM-LU62 ausgeliefert. Das mit BeanConnect V3.0B ausgelieferte openUTM-LU62 V5.1 darf nur zusammen mit BeanConnect V3.0B verwendet werden und ist nur bei dieser Verwendung lizenzfrei. \*1 \*1

# <span id="page-4-2"></span>**1.2 Auslieferung**

Die Software wird über eine DVD bereitgestellt. Zusätzlich erhalten Sie auf dieser DVD folgendes Handbuch:

#### BeanConnect V3.0B \*1

# <span id="page-5-0"></span>**1.3 Dokumentation**

- Das Handbuch zu BeanConnect V3.0B ist als Online-Manual unter [http://manuals.ts.fujitsu.com](http://manuals.ts.fujitsu.com/) verfügbar. \*1
- Nach der Installation steht im JavaDoc Verzeichnis des BeanConnect Resource Adapters eine Java-Dokumentation zur Verfügung (siehe Handbuch "BeanConnect V3.0B", Kapitel "BeanConnect installieren"). \*1

Die BeanConnect Management Console enthält ein Online-Hilfe-System.

Für das Command Line Interface steht nach der Installation der BeanConnect Management Console im JavaDoc Verzeichnis der BeanConnect Management Console eine Java-Dokumentation zur Verfügung (siehe auch Handbuch "BeanConnect V3.0B", Kapitel "Aufbau der Dokumentation zu BeanConnect").

# <span id="page-5-1"></span>**2 Software-Erweiterungen**

#### <span id="page-5-2"></span>**2.1 Neue Funktionen in BeanConnect V3.0A** \*1

#### Resource Adapter

\*1

 $JCA$  1.6

BeanConnect V3.0A kann mit Application Servern zusammenarbeiten, die die Spezifikation JCA 1.5 oder JCA 1.6 unterstützen. Mit BeanConnect V3.0A wird der Resource Adapter in 2 Varianten ausgeliefert. Standardmäßig kann der BeanConnect Resource Adapter für Application Server verwendet werden, die JCA 1.6 unterstützen (z.B. Oracle™ WebLogic Server). Für Application Server, die nur JCA1.5 unterstützen, wird ein separater BeanConnect Resource Adapter ausgeliefert. Details hierzu sind im BeanConnect Handbuch im Kapitel , BeanConnect Resource Adapter installieren' beschrieben.

 Lastverteiler Funktionalität Nutzung der openUTM JConnect Lastverteiler Funktionalität im JUPIC-RA bei der Outbound-Kommunikation mit einer openUTM-Cluster-Anwendung

## Management Console

- Command Line Interface (CLI) Mit BeanConnect V3.0A ist, zusätzlich zur graphischen Administration, eine Administration per Skripts möglich. Als Skriptsprache wird Jython verwendet
- UTM Cluster als EIS Partner Es ist möglich eine UTM-Cluster-Anwendung als EIS-Partner, sowohl für Inbound als auch für Outbound Kommunikation, zu konfigurieren.
- Generierung EIS Partner Proxies können mit unterschiedlichen APT konfiguriert werden, damit bei einer Kopplung einer UTM-Anwendung mit mehreren Proxies jeder Proxy einen eigenen Application Process Title (APT) erhält.
- EIS Partner im Eigenschaftsdialog eines Outbound Communication Endpoints Es ist nun möglich im Eigenschaftsdialog des Outbound Communication Endpoints den EIS-Partner direkt zu ändern.

#### **MCCmdHandler**

 Windows, Freischaltung des MCCmdHandler Server-Ports Da es beim Betrieb des BeanConnect MCCmdHandler zu Problemen kommen kann, wenn die Windows Firewall aktiviert ist, ist es nun möglich, während der Installation den MCCmdHandler Server-Port freizuschalten.

 Windows, Dienstüberwachung Beim Überwachen des Dienstes auf unerlaubte Meldungen wird eine Meldungsbox ausgegeben.

# <span id="page-6-0"></span>**2.2 Neue Funktionen in BeanConnect V3.0B**

Management Console

\*1 \*1 \*1 \*1 \*1 \*1 \*1 \*1 \*1 \*1 \*1 \*1 \*1 \*1 \*1 \*1 \*1 \*1 \*1 \*1 \*1

- Command Line Interface (CLI) für CICS-Partner Ab BeanConnect V3.0B kann auch für EIS-Partner vom Typ CICS die Administration in der Management Console per Skripts durchgeführt werden. Als Skriptsprache wird Jython verwendet.
- Mitschnitt der Management Console-GUI Mit BeanConnect V3.0B können alle Aktionen – mit Ausnahme der Aktionen für EIS-Partner vom Typ CICS – die über die grafische Oberfläche der Management Console ausgeführt werden, mitgeschnitten werden. Die Skripte können sowohl der Protokollierung der Aktionen dienen, als auch die Möglichkeit bieten, die mitgeschnittenen Aktionen für die Administration ohne grafische Oberfläche per Command Line Interface zu verwenden.
- Unterstützung "langer" Rechnernamen BeanConnect unterstützt das Hostname Mapping für Rechnernamen, die länger als 8 Zeichen sind. Dies gilt sowohl für den Rechnernamen eines Proxys als auch für Rechnernamen von EIS Partnern.
- Das Mapping für einen Proxy wird bei der Installation des Proxys vergeben, das Mapping für den EIS Partner beim Eintragen eines neuen EIS Partners.

# <span id="page-6-1"></span>**2.3 Realisierte Change-Requests (CR)**

Folgende Change Requests wurden mit BeanConnect V3.0A umgesetzt: \*1

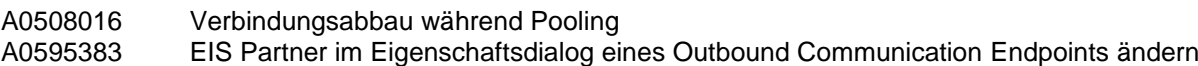

- Folgende Change Requests wurden mit BeanConnect V3.0B umgesetzt: \*1
- Unterstützung von Rechnernamen mit mehr als 8 Zeichen \*1

# <span id="page-7-0"></span>**3 Technische Hinweise**

# <span id="page-7-1"></span>**3.1 Ressourcenbedarf**

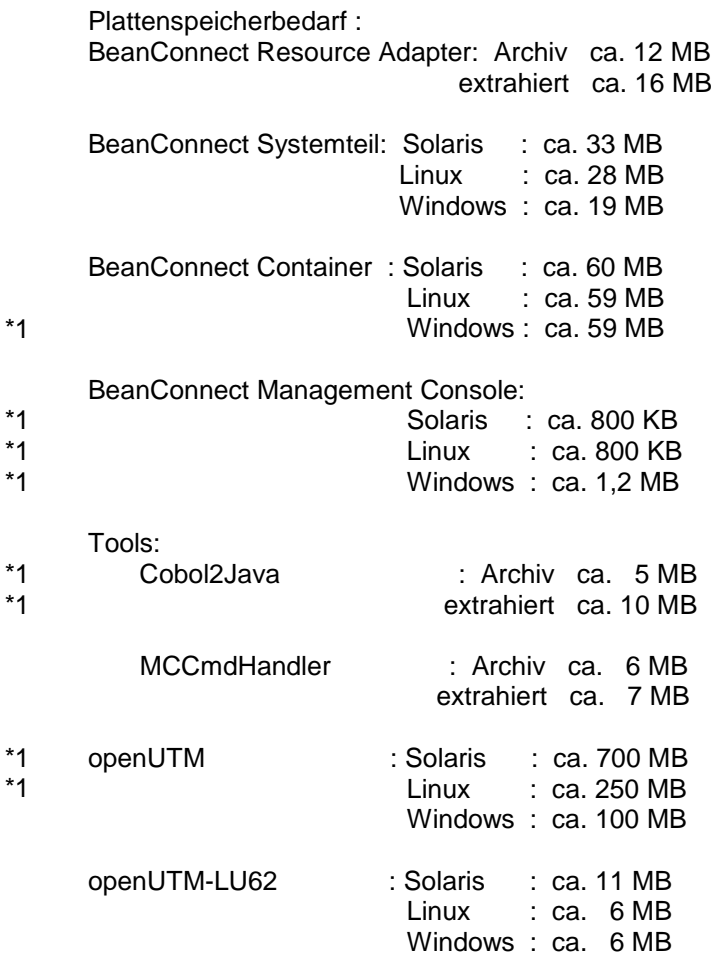

# <span id="page-7-2"></span>**3.2 SW-Konfigurationen**

Die Komponenten BeanConnect Resource Adapter und BeanConnect Tools sind für folgende Betriebssysteme verfügbar:

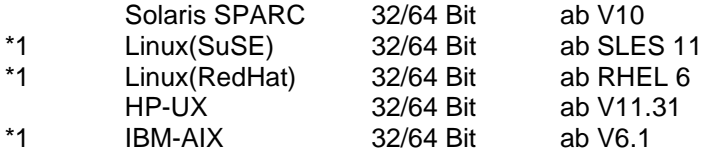

Windows 7 / Server 2008 R2

 Windows 8.1 / Server 2012 \*1

 Hinweis: auf den Windows-Systemen, die 64 Bit unterstützen, ist der BeanConnect Resource Adapter auch im 64 Bit-Mode betreibbar.

Die Komponenten BeanConnect Proxy und BeanConnect Management Console sind für folgende Betriebssysteme verfügbar:

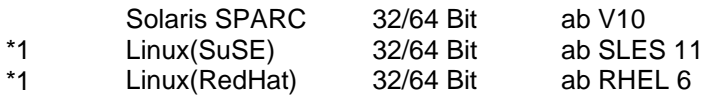

Windows 7 / Server 2008 R2 (32bit)

- Windows 8.1 / Server 2012 (32bit) \*1
- Hinweis: auf den Windows-Systemen, die 64 Bit unterstützen, ist die Management Console auch im \*1
- 64 Bit-Mode betreibbar. \*1
- Der BeanConnect Proxy ist auf den Windows-Systemen, die 64 Bit unterstützen, nur im 32 Bit-Mode \*1
- mit den 32 Bit JDK betreibbar. \*1

Die BeanConnect Komponenten können auf dem gleichen Rechner oder auf unterschiedlichen Rechnern ablaufen. Für die Funktionalität von BeanConnect ist es ohne Bedeutung welche Kopplung von Betriebssystemen bzw. Betriebssystemversionen dabei zum Einsatz kommen.

- BeanConnect V3.0B erfordert JDK 1.7.0 oder höher. \*1
- BeanConnect V3.0B unterstützt folgende Application Server: \*1
	- Oracle™ WebLogic Server 12c
	- Oracle AS /OC4J ab 10.1.3.3 (JCA 1.5)

 Folgende Application Server erfordern die zusätzlichen zu bestellenden Servicepakete BeanConnect AS Interoperability Check und BeanConnect AS Interoperability Service:

- IBM WebSphere AS ab V8.x
- RedHat JBoss EAP 6

\*1

- SUN Glassfish V3

#### Der BeanConnect Proxy benötigt zusätzlich:

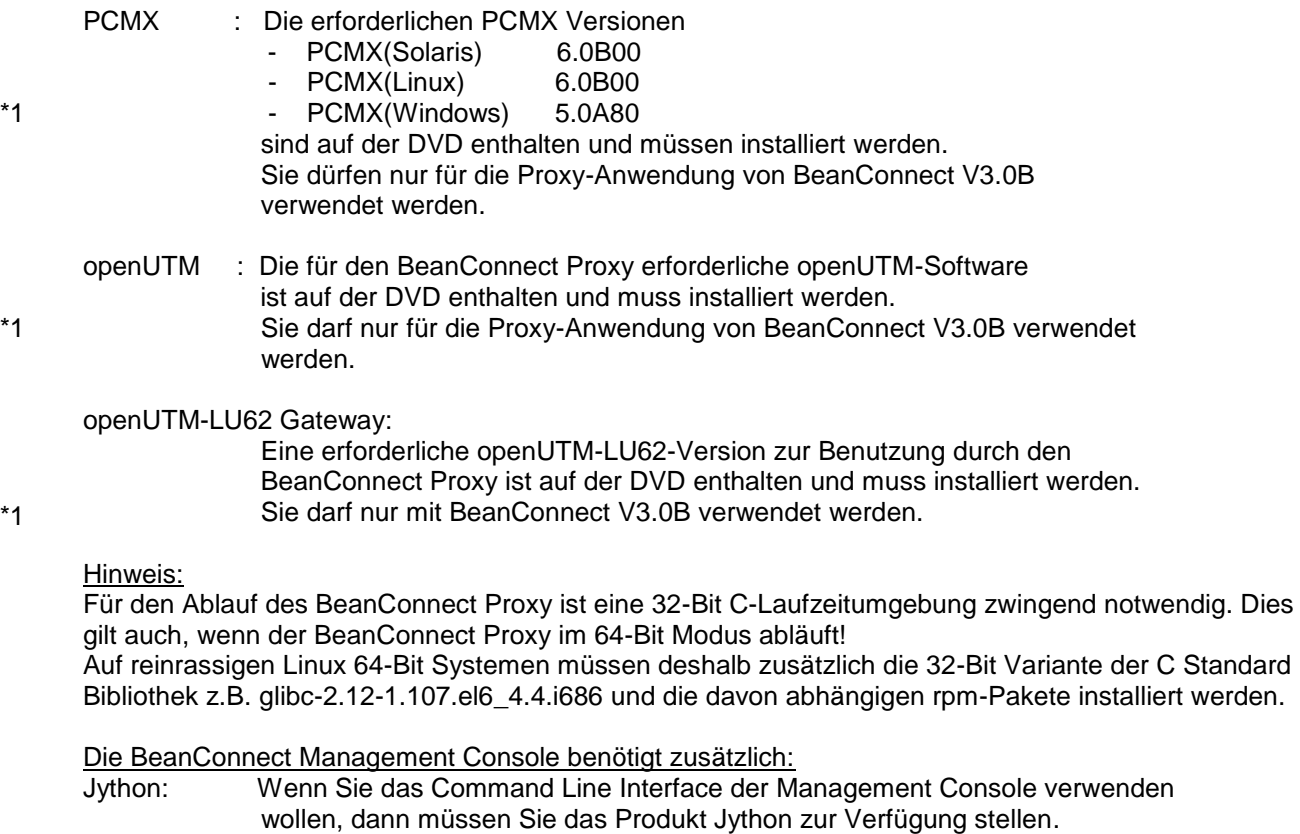

(siehe auch Kapitel 3.3.5)

Cobol2Java benötigt zusätzlich:

Cobol2XML: Für das BS2000-Tool Cobol2XML – im Lieferumfang enthalten – gelten die Software-Voraussetzungen von Cobol2000 V1.5. Einzelheiten entnehmen Sie bitte der Freigabemitteilung von Cobol2000 V1.5.

Enterprise Information System (EIS) openUTM:

- openUTM(Unix-, Linux- und Windows-Systeme)(32 und 64 Bit) ab V5.3
	- openUTM(BS2000) ab V6.0 Unter BS2000 wird für transaktionale Kommunikation zusätzlich das Produkt openUTM-D benötigt.
	- openUTM-Client (UPIC) ab V5.3 auf allen Plattformen (32 und 64 Bit)

Enterprise Information System (EIS) CICS:

- CICS auf z/OS:
	- CICS ab V3.2

Für CICS-Kopplung zusätzlich erforderliche Software:

- Solaris : SNAP-IX, V7.0.2.4 oder höher, von Metaswitch Networks.
- Linux : IBM Communications Server for Linux, V6.2 oder höher
- Windows: IBM Communications Server for Windows, V6.1.2 oder höher

Hinweis: SNAP-IX und der Communications Server gehören nicht zum Lieferumfang von BeanConnect V3.0.

Als Kopplungsmöglichkeit wird sowohl Enterprise Extender als auch Ethernet (LLC2) unterstützt.

Kostenfrei mitgeliefert werden eine Reihe von Produkten anderer Hersteller, die für den Betrieb von BeanConnect V3.0 notwendig sind. Eine ausführliche Liste dieser Produkte finden Sie in der Datei "ThirdPartyLicenseReadme.txt" im Unterverzeichnis Docs/licenses (Solaris-/Linux-System) bzw. Docs\licenses (Windows-System) des Installationsverzeichnisses von BeanConnect. Bitte beachten Sie die entsprechenden Lizenz-Dateien, die sich ebenfalls in diesem Verzeichnis befinden.

# <span id="page-9-0"></span>**3.3 Produkt-Installation**

Ausführliche Hinweise zur Installation von BeanConnect V3.0B finden Sie in dem Handbuch "BeanConnect V3.0B", Kapitel "BeanConnect installieren". \*1 \*1

#### <span id="page-9-1"></span>**3.3.1 Update Installation**

Voraussetzung für eine Update Installation ist, dass der Proxy und die Management Console mit der BeanConnect V2.1A Installation bzw. mit der BeanConnect V3.0A Installation ablauffähig sind und der Proxy Container normal beendet wurde. \*1

## <span id="page-9-2"></span>**3.3.2 Kernel Tuning**

Für den Betrieb des BeanConnect Proxy kann es notwendig sein, einige UNIX-Kernelparameter zu vergrößern.

- Änderung der Kernelparameter unter Solaris: Die Werte können durch Einträge in der Datei /etc/system verändert werden. Nach dem Ändern ist ein Reboot nötig.
	- Empfohlene Werte für die entsprechenden Parameter: set shmsys:shminfo\_shmmax=0x10000000 set shmsys:shminfo\_shmseg=32

set semsys:shminfo\_shmmapx=64 set semsys:shminfo\_shmmni=64 set semsys:shminfo\_shmmns=1600 set semsys:shminfo\_shmmnu=64 set semsys:shminfo\_shmume=900

Änderung der Kernelparameter unter Linux: Die Werte können durch Einträge in der Datei /etc/sysctl.conf verändert werden. Nach dem Ändern sind die Kommandos:

 **sysctl –p** und zusätzlich auf SuSE Linux **chkconfig boot.sysctl on** nötig.

Empfohlene Werte für die entsprechenden Parameter:

Kernel.shmmax = 0x10000000

Weitere Hinweise zur Änderung von Kernelparametern und wie Sie einen neuen Kernel erzeugen, entnehmen Sie bitte den Unterlagen Ihres Linux-Distributors.

Außerdem sind zusätzlich die Hinweise in der Liefer-Info zu berücksichtigen.

#### <span id="page-10-0"></span>**3.3.3 Java und SELinux**

Beim Betrieb von BeanConnect auf Linux kann es beim Starten zu folgender Fehlermeldung kommen: error while loading shared libraries: ./libjvm.so: cannot restore segment prot after reloc: Permission denied

Ursache dieses Problems ist eine aktivierte SELinux (Security-Enhanced-Linux) Umgebung auf Ihrem System.

Da es sich um ein allgemeines Problem zwischen Java und SELinux handelt, können Sie das Problem nur umgehen, indem Sie die SELinux Umgebung deaktivieren.

Dazu müssen Sie folgendermaßen vorgehen:

Öffnen Sie die Datei /etc/sysconfig/selinux und ersetzen Sie die Zeile SELINUX=enforcing durch SELINUX=disabled. Danach müssen Sie den Rechner rebooten, damit die Deaktivierung erfolgt.

#### <span id="page-10-1"></span>**3.3.4 Installation unter Solaris**

Aus technischen Gründen kann es vorkommen, dass sich eine IzPack-Installation des Resource Adapters und der Tools MCCmdHandler und Cobol2Java über die graphische Oberfläche unter SUN Solaris V10 nicht durchführen lässt (Fehlermeldung: not enough free space on device to install). In diesem Fall muss die Installation dann im Command Line Modus erfolgen. Weitere Hinweise können Sie dem Handbuch entnehmen.

#### <span id="page-10-2"></span>**3.3.5 Installation von Jython**

Für das Command Line Interface der Management Console benötigen Sie Jython. Jython steht unter folgendem Link zum Download bereit: http://www.jython.org .

Herunterladen der Jython Installationsdatei, z.B. jython-installer-2.5.3.jar. Die Installation erfolgt mit Doppelklick auf die jar-Datei oder alternativ im Command Line Modus mit java -jar <jython-install-datei>

# <span id="page-11-0"></span>**3.4 Produkt-Einsatz**

Informationen sind dem Handbuch "BeanConnect V3.0B" zu entnehmen. \*1

## <span id="page-11-1"></span>**3.5 Gekündigte Funktionen**

keine

## <span id="page-11-2"></span>**3.6 Inkompatibilitäten**

keine

# <span id="page-11-3"></span>**3.7 Einschränkungen**

keine

# <span id="page-11-4"></span>**3.8 Verhalten im Fehlerfall**

Zur Fehlerdiagnose sind folgende Angaben nötig:

- genaue Beschreibung der Fehlersituation
- Angabe der Versions-/Korrekturstände der beteiligten Software
- Genaue Angabe des Rechnertyps

Die Fehlerunterlagen sollten möglichst vollständig vorhanden sein. Als Fehlerunterlagen werden benötigt:

- alle erzeugten Loggingfiles
- UTM-Dumps aller Work-Prozesse sowie zugehörige gcores. Diese Dateien sollten als Binärdateien, d.h. in nicht aufbereiteter Form, vorliegen
- SYSLOG-Datei(en)
- stdout/stderr-Protokolle der UTM-Prozesse
- KDCDEF-Generierung, Startprozedur und Startparameter
- core-Dateien mit zugehörigen Phasen (utmwork) und shared objects. Die shared objects können ermittelt werden mit "ldd utmwork"

Bei Fehlern, die in Zusammenhang mit der openUTM-Netzanbindung stehen, können zusätzlich folgende Unterlagen erstellt werden:

- CMX-Traces
- OSS-Traces
- UTM-BCAM-Trace
- Umwandlungsdatei mit Mapped Hostname Einträgen
- Bei heterogener Kopplung Generierungsinformation und Trace von openUTM LU6.2 und seiner SNA Komponenten und vom IBM-SNA System.

Weitere Informationen zu den für die Diagnose erforderlichen Fehlerunterlagen finden Sie im Handbuch "BeanConnect V3.0B", Kapitel "Diagnose und Fehlerbehebung".

\*1

# <span id="page-12-0"></span>**4 Hardware-Unterstützung**

Es wird die Hardware unterstützt, auf der die unter "3.2 SW-Konfigurationen" genannten Betriebssystemversionen ablauffähig sind.

CPU / BeanConnect Proxy : mind. 450 MHz, empfohlen 1GHz oder höher

Hauptspeicher / BeanConnect Proxy : mind. 512 MB, empfohlen 1GB oder höher